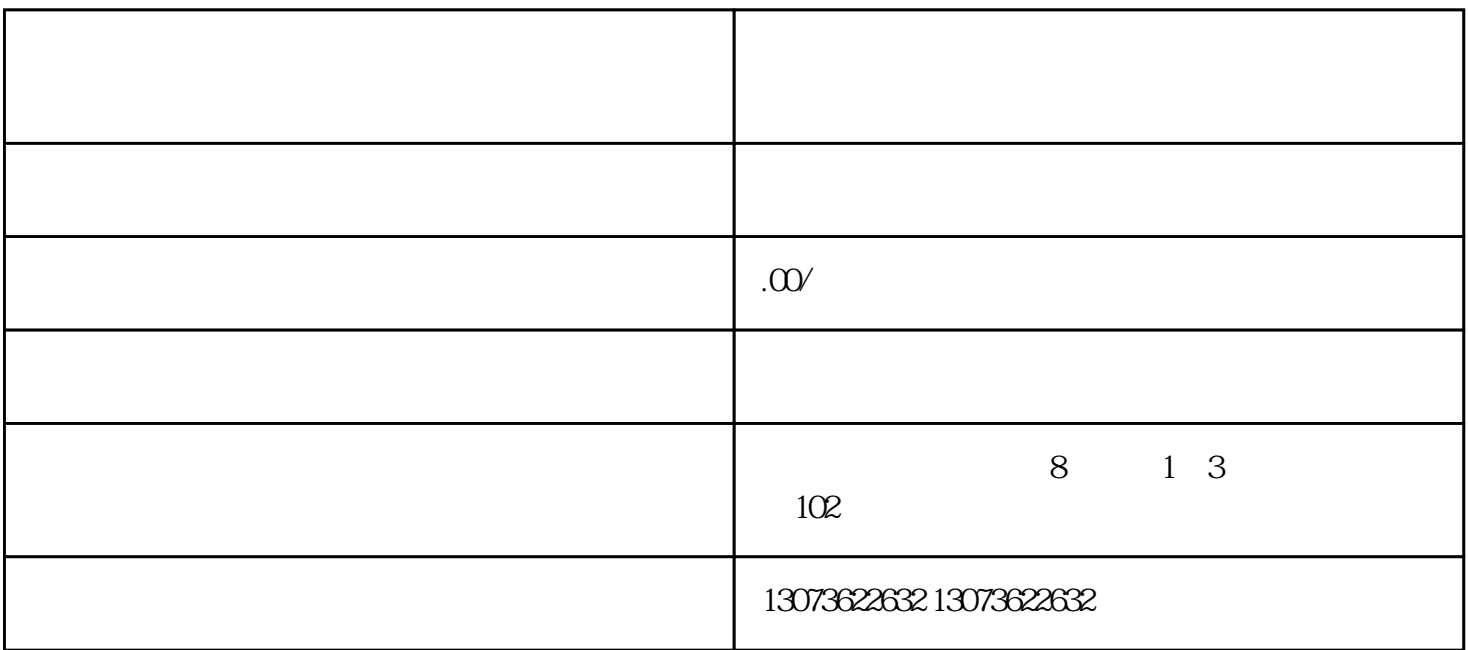

2、您可以点击页面左下角的"全部选中"按钮来恢复全球投放,或者点击"全部取消"按钮清除所有勾

 $1$ 

 $-$ --- $-$  --- $-$  --- $($   $)$ --- $)$ --- $-$ 

1.

 $2.$ 

点击生意参谋---品类---右边返回旧版。  $\frac{3}{7}$  14  $\text{top5}$  . The matrix of top  $\text{min}$ 

 $-$ --- $/$  / / /